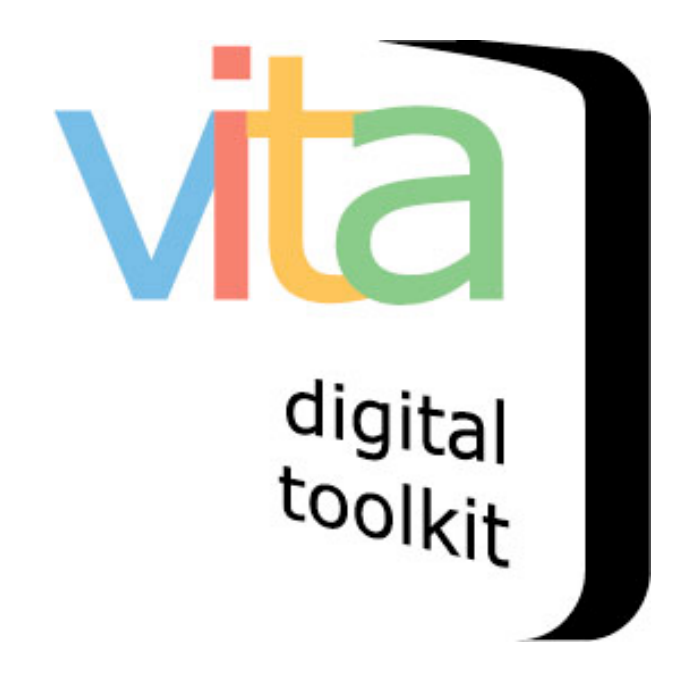

## ADDING CLIPPINGS WITHOUT A FILE

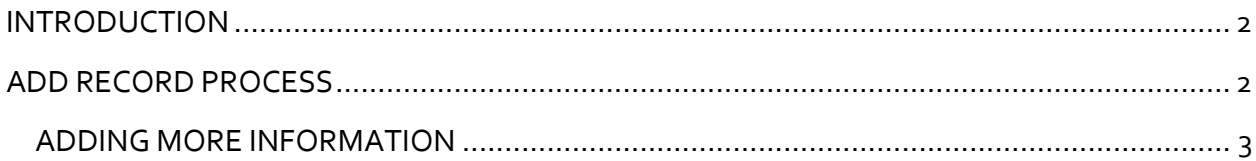

**VITA 6.1** 

**UPDATED JANUARY 2020** 

## INTRODUCTION

Want to index a clipping but don't have a digital file for it? No problem. VITA accommodates data capture without having to upload a digital file. The process for creating a record in VITA without a file is basically the same as adding a record with a digital file, the main difference is in how you start the process of creating the record.

**Note:** Use this option for recording fragments of a larger part of your collection, like a clipping from a publication or for any record without a scan or digital file.

For more information, see the Indexing Articles & BMDs manuals on the VITA Toolkit Help site.

## ADD RECORD PROCESS

On the Main Menu, choose to Add record and click on without a file

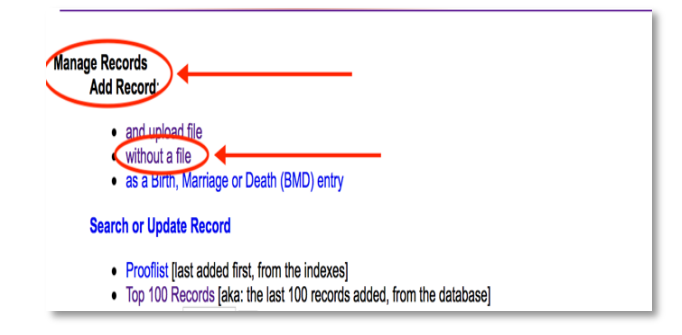

On the Add record screen, complete each field.

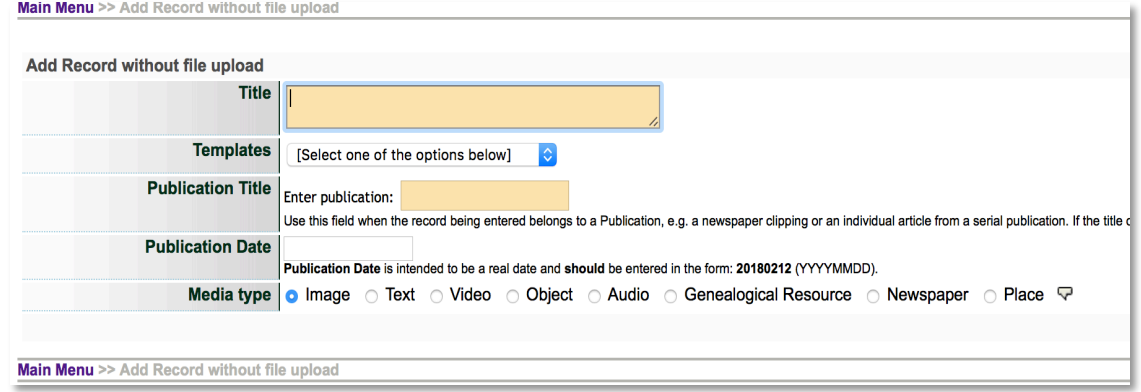

**Title:** e.g. headline of the Clipping

**Template**: [only appears for Plus users]

**Publication:** Start typing Publication title and select correct one from the drop down list. If you are not associating the item with a Publication, you can skip that field. If the Publication is not in the list, please add a Publication record first. Use the link from this screen or see the Newspaper Publications & Issues manual for more details. Note: In VITA, Publication always refers to Newspapers. It does not refer to books, magazines, periodicals etc. You may indicate these as Item types once the initial record has been created.

**Publication Date:** Enter the date of publication for the clipping in the format YYYYMMDD (This will appear in Natural language on the record). If you are not working with a clipping or index record, leave this field empty.

**Media Type:** Image is chosen as the default media type. Choose the correct media type for the record you are creating, i.e. a Clipping would be "Newspaper".

Click on Add Record to go to the descriptive data screen for the record.

## ADDING MORE INFORMATION

See the Adding and Managing Records manual on the VITA Toolkit Help site for more information on how to use VITA's data management screens.

See the Indexing Articles & BMDs manual for more information on entering Clipping records for the best possible display and discovery.